## **RLC-810A**

Reolink RLC-810A vás může upozornit na skutečné hrozby a zbavit obav z dalších maličkostí. Přesná upozornění vám budou zaslána v případě detekce osoby/vozidla/zvířete\*. Osmnáct výkonných infračervených diod LED v této 4K bezpečnostní kameře vyzařuje neviditelné světlo, které proniká tmou až do vzdálenosti 39 metrů. Také technologie 3D-DNR výrazně snižuje úroveň šumu zajišťuje jasnější, ostřejší a plynulejší noční obraz.

# $\bigcirc$  $\overline{2}$ realink 5

# 1. Specifikace

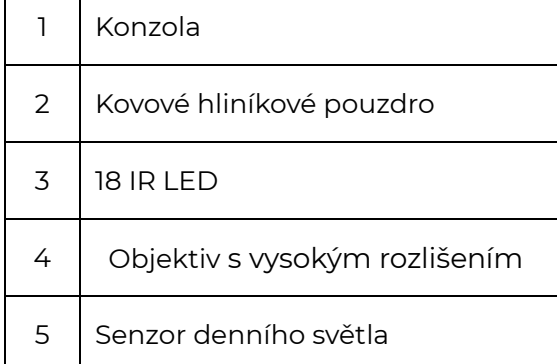

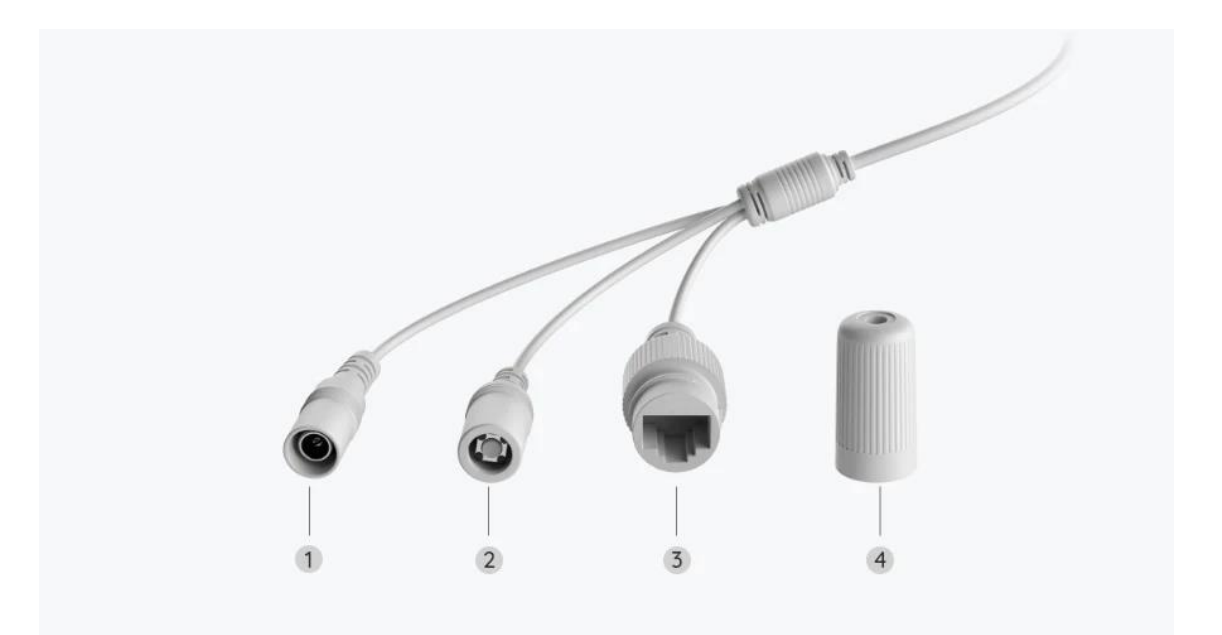

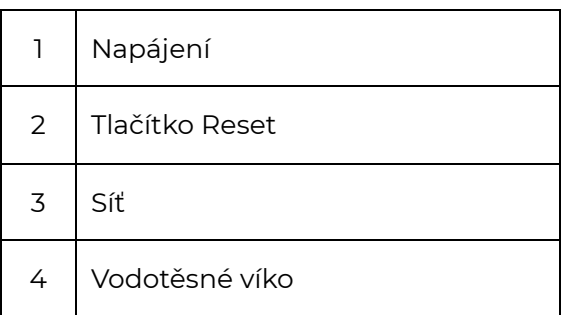

## 2. Montáž a instalace

## Nastavení kamery

Co je v balení

**Poznámka:** Obsah baleníse může lišit dle různých verzí a platforem. Níže uvedené informace berte pouze pro referenci. Skutečný obsah balení odpovídá nejnovějším informacím na prodejní stránce produktu RLC-810A

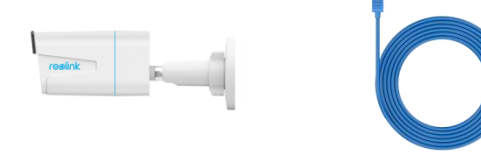

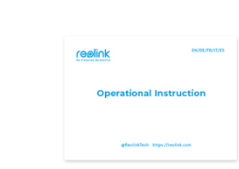

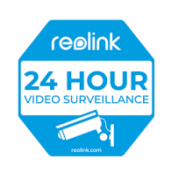

RLC Nálepka pro sledování\*1 -810A\*1 kabel 1 m\*1 Stručná úvodní příručka\*1

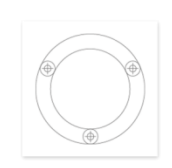

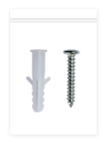

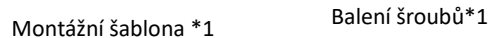

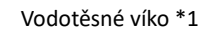

#### Nastavení kamery v aplikaci

Zde je návod, jak provést prvotní nastavení kamery pomocí aplikace Reolink .

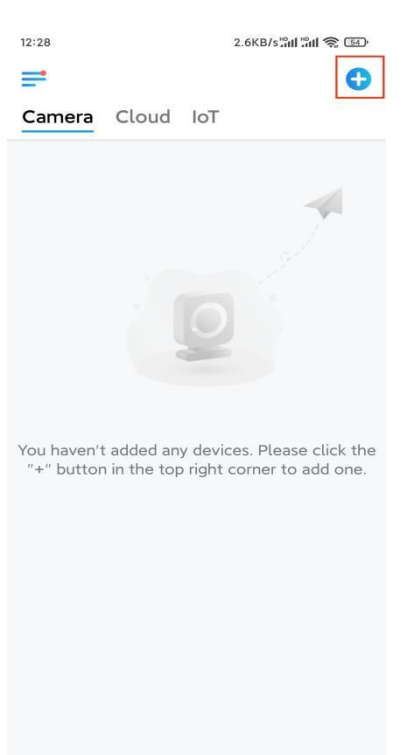

Krok 1. Klepněte na ikonu  $\bullet$  v pravém horním rohu.

**Poznámka:** Jestliže jste povolili možnost **[Přidat zařízení automaticky](https://support.reolink.com/hc/en-us/articles/360007464094)** v rámci Nastavení aplikace, můžete klepnout na název tohoto zařízení na stránce **Zařízení**  a přejít přímo ke **kroku 3**.

**Krok 2.** Naskenujte QR kód na zadní straně kamery. Klepnutím na tlačítko **Svítilna** můžete povolit svítilnu při instalaci kamery v tmavém prostředí. Pokud telefon nereaguje, klepněte na položku Zadat UID/IP and a zadejte UID ručně (16místný kód pod QR kódem kamery). Potom klepněte na **Další**

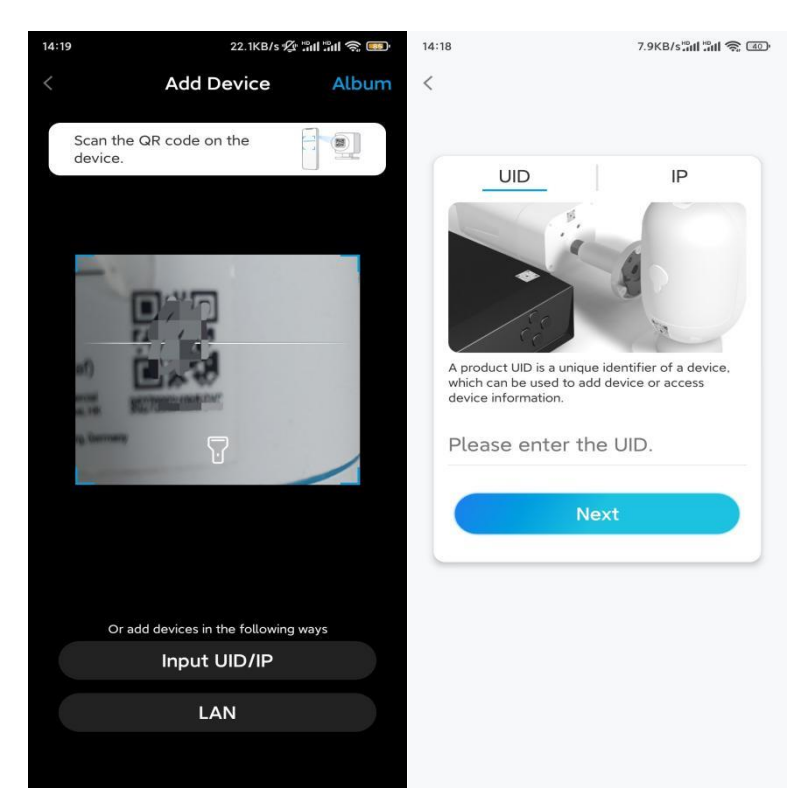

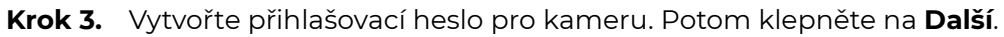

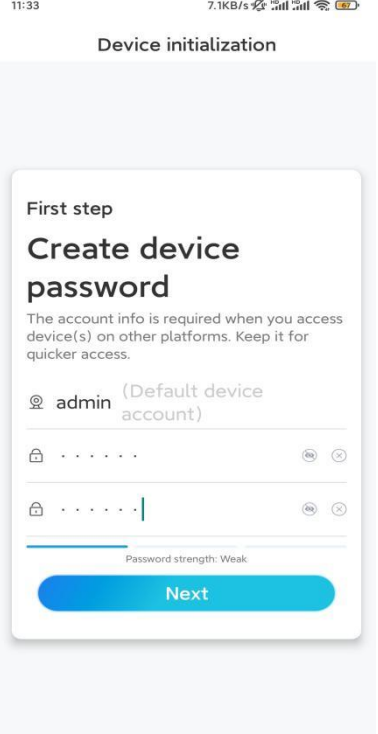

**Krok 4.** Pojmenujte kameru. Potom klepněte na **Další**.

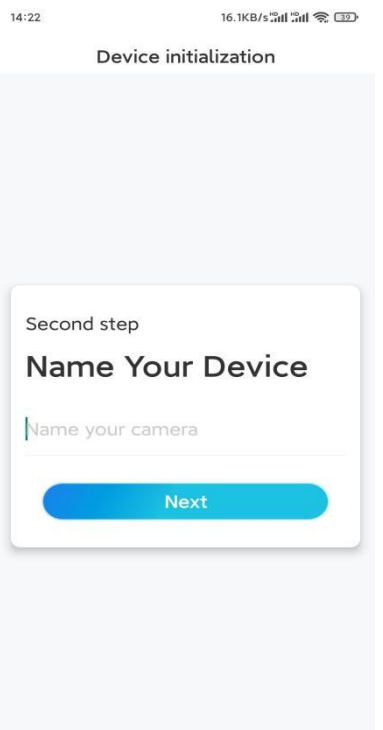

**Krok 5.** Inicializace byla dokončena! Nyní můžete začít s živým sledováním.

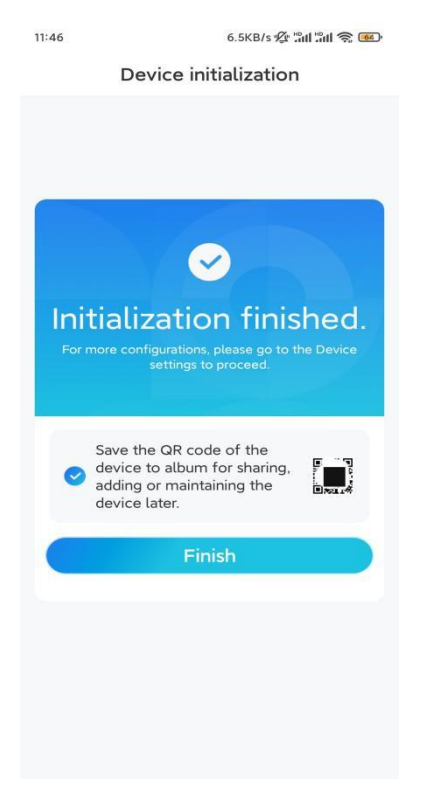

### Nainstalujte kameru

Postupujte podle níže uvedených kroků a namontujte kameru.

**Krok 1.** Vyvrtejte otvory podle šablony montážních otvorů.

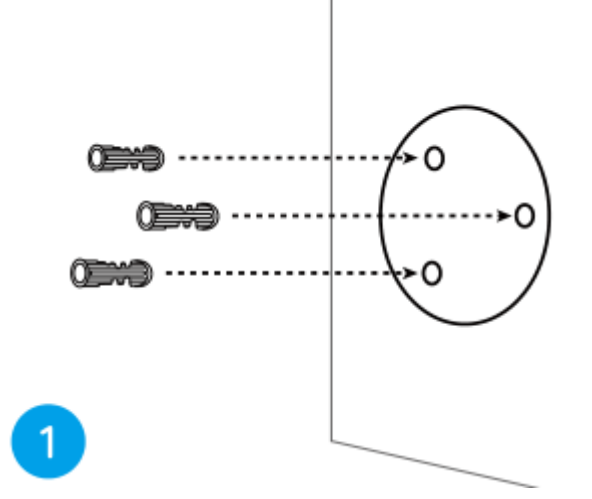

**Krok 2.** Pomocí montážních šroubů, které jsou součástí balení, namontujte montážní základnu. (U kamer WiFi nainstalujte anténu předem.)

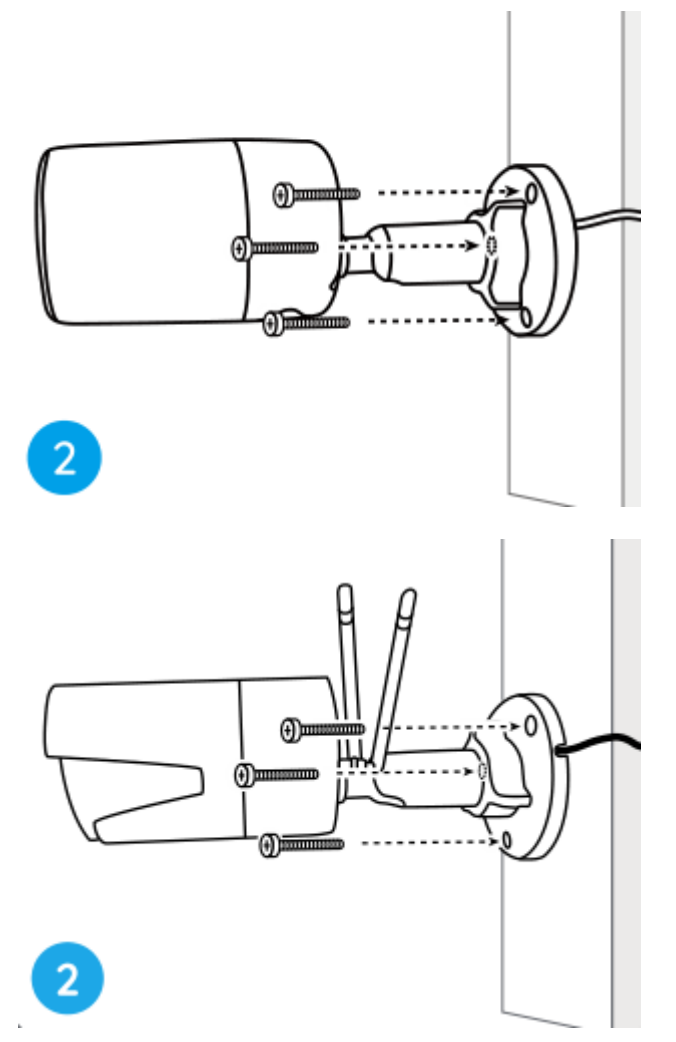

#### **Poznámky:**

Protáhněte kabel výřezem pro kabel na základně držáku. Pokud jde o kameru WiFi, doporučuje se, aby byly antény instalovány směrem nahoru nebo vodorovně pro lepší připojení WiFi.

**Krok 3.** Uvolněte nastavovací knoflík pohybem proti směru hodinových ručiček na bezpečnostním držáku a natočením kamery získáte ideální záběr.

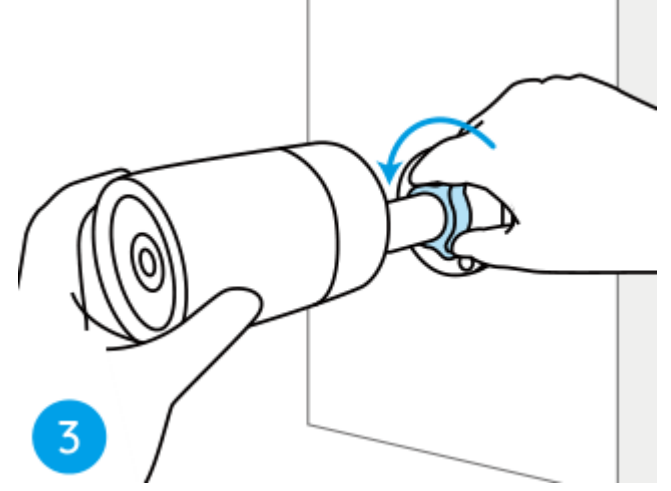

**Step 4.** Otočením knoflíku ve směru hodinových ručiček upevněte kameru na místo.

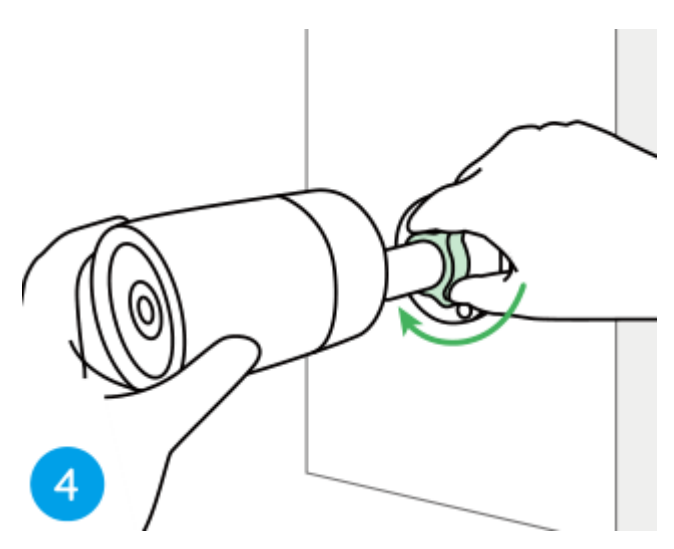

**Poznámka:** Pokud má vaše kamera jiný držák, který nemá knoflík na nastavení, povolte nastavovací šroub pomocí dodaného šestihranného klíče a otočte kamerou podle obrázku níže, abyste nastavili úhel.

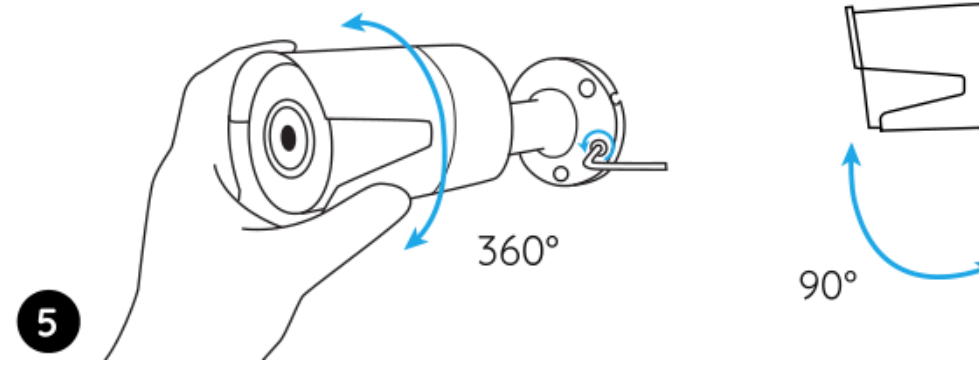

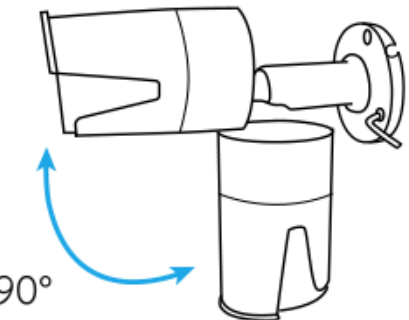